# **Course Feedback Surveys Report Retrieval Instructions: End of Course**

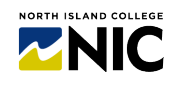

*This handout provides steps to retrieve NIC Course Feedback Survey reports. Questions: feedback2@nic.bc.ca*

#### **1. Receive email to retrieve course feedback report(s)**

If all three (3) of the following conditions are met, an email will be sent with a link to access report(s):

• Instructors who opted in **both** the course and instructor (clicked **TWO GREEN 'YES' dots**) and clicked the **Launch** button. **BOTH course and instructor** must be opted in for instructor to receive report(s).

**Threshold Status** 

Not Met

Met

 $1\overline{\mathbb{R}}$ 

**Download PDF** 

**PDF** 

 $\blacktriangleright$ 

犬

- **At least 3 students** responded to survey(s).
- **At least 10 days** have passed since course end date(s).

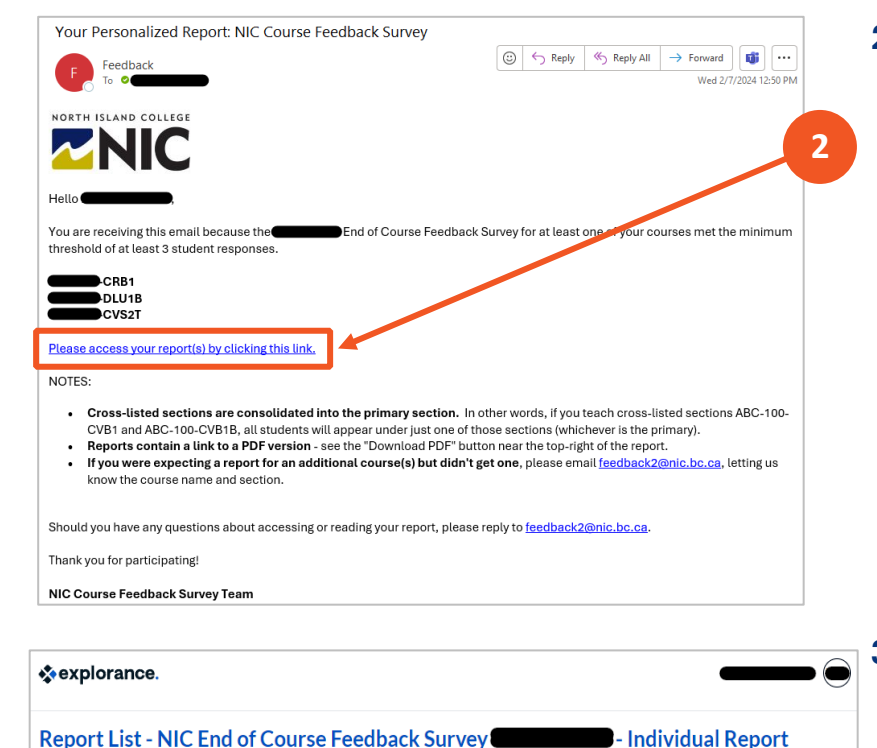

.<br>This table provides a list of links to reports in both PDF and HTML format. The PDF versions of the reports listed here are not WCAG 2.0 compliant.<br>Please use the HTML version by opening the link located in the Report Ti

#### **2. Click the blue link:**

Please access your report(s) by clicking this link.

**3. If there is more than one course report, a second screen will appear (Report List) with links to all of the reports. Check the box and Download PDF.**

**Note 1:** If there is only ONE course report, this screen will NOT show.

**Note 2:** The "Threshold Status" column lets instructors know if course had at least 3 students completing the survey. If met, a report is available. If not met, will be greyed out and no report is available.

**3**

Q Search..

 $\Box$ 

 $\Box$ 

**Select All** 

**Report Title** 

NIC End of Course Feedback Surve

NIC End of Course Feedback Survey

**Deselect All** 

## **Course Feedback Surveys Report Retrieval Instructions: End of Course**

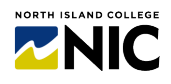

### **4. Report(s) opens in your browser. Click Download PDF button to save a copy.**

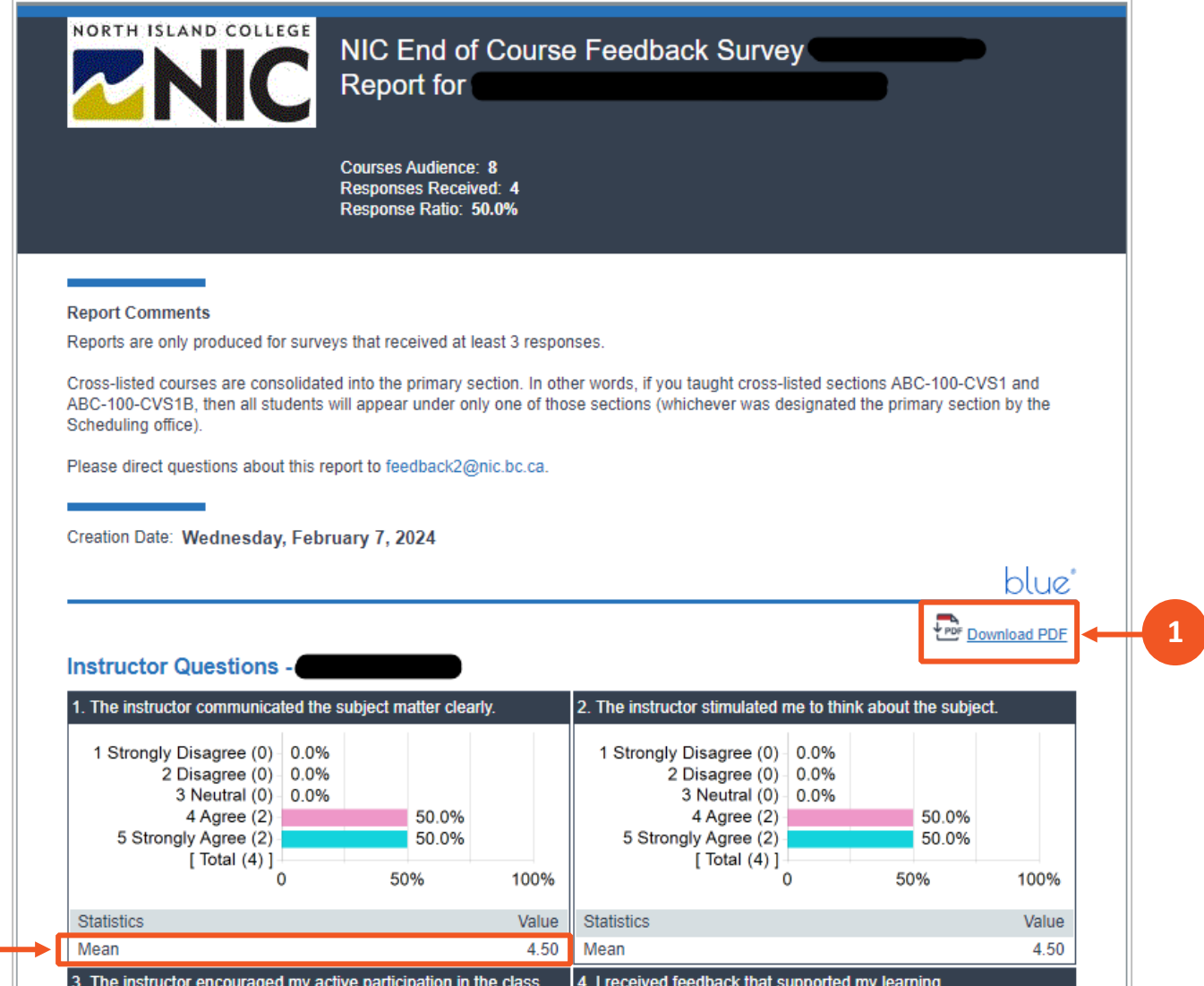

- **1.** To download a copy of the report, click the **'Download PDF'** button below the word "blue" near the top-right of the first page. The report will appear in your computer **Downloads folder**.
- **2.** The **'Mean'** is the average of all values assigned to the responses for that question.

**NOTE:** Student comments appear as they were written. No redacting or editing has occurred.

*If you encounter any issues, please take a screenshot, note what you were doing when the issue arose, and send to the NIC Course Feedback Survey Team a[t feedback2@nic.bc.ca.](mailto:mfeedback2@nic.bc.ca)*

**2**